# <span id="page-0-0"></span>Testing on Steriods EECS 4315

<www.cse.yorku.ca/course/4315/>

<www.cse.yorku.ca/course/4315/> [EECS 4315](#page-29-0) 1/30

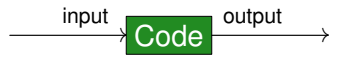

- Provide the input.
- Run the code.
- Compare the output with the expected output.

ミト イヨト

4 0 8 4 €

## White Box Testing

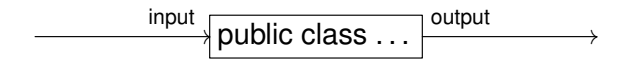

∍

**K ロメ K 御 メ K 澄 メ K 澄 X** 

## Black Box Testing

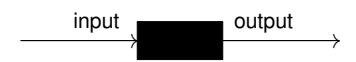

G

イロメ イ部メ イモメ イモメ

A Java archive (JAR) file usually only contains the bytecode and not the Java code.

Developers can obfuscate JAR files so that a user of the JAR file does not get much information regarding the original Java code.

- Likely cases (black box and white box testing).
- Boundary cases (black box and white box testing).
- Cases that cover all branches (white box testing only).
- Cases that cover all execution paths (white box testing only).

A unit test is designed to test a single unit of code, for example, a method.

Such a test should be automated as much as possible; ideally, it should require no human interaction in order to run, should assess its own results, and notify the programmer only when it fails.

A class that contains unit tests is known as a test case.

The code to be tested is known as the unit under test.

### JUnit is a Java unit testing framework written by Kent Beck and Erich Gamma.

JUnit is available at <www.junit.org>.

<www.cse.yorku.ca/course/4315/> **[EECS 4315](#page-0-0)** 8/30

- 4 周 8 3 日 8

Kent Beck is an American software engineer and the creator of the Extreme Programming and Test Driven Development software development. He works at Facebook.

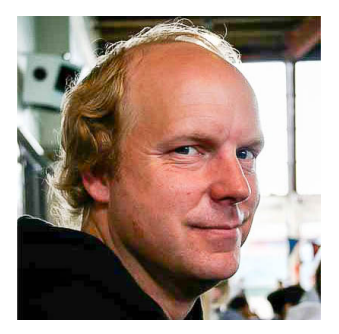

source: Three Rivers Institute

Erich Gamma is a Swiss computer scientist and member of the "Gang of Four" who wrote the influential software engineering textbook "Design Patterns: Elements of Reusable Object-Oriented Software." He works at Microsoft.

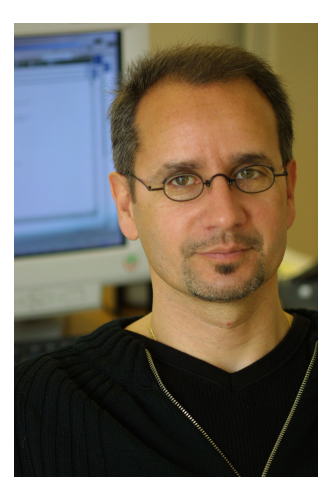

source: Pearson

Annotations provide data about code that is not part of the code itself. Therefore, it is also called metadata.

In its simplest form, an annotation looks like

#### **@Deprecated**

(The annotation type **Deprecated** is part of **java.lang** and, therefore, need not be imported.)

An annotation can include elements and their values:

### **@Test(timeout=1000)**

(The annotation type **Test** is part of **org.junit** and, therefore, needs to be imported.)

## A Test Case

**} }**

```
import org.junit.Assert;
import org.junit.Test;
```

```
public class ...
{
  @Test
  public void ...()
  {
     ...
  }
  @Test
  public void ...()
  {
     ...
```
э

It is good practice to use descriptive names for the test methods. This makes tests more readable when they are looked at later.

 $\triangleright$  -4  $\equiv$   $\triangleright$ 

Each test method should contain (at least) one assertion: an invocation of a method of the **[Assert](http://junit.sourceforge.net/javadoc/org/junit/Assert.html)** class of the **org.unit** package.

Do not confuse these assertions with Java's **assert** statement.

#### **assertEquals(long, long)**

assert that the two are the same.

### **assertEquals(String, long, long)**

assert that the two are the same; if not, the message is used.

**assertEquals(double, double, double) assertEquals(String, double, double, double)**

The method invocation

**Assert.assertEquals(expected, actual, delta)** asserts

|expected − actual| < delta

```
assertEquals(Object, Object)
assertEquals(String, Object, Object)
```
asserts that the objects are equal according to the **equals** method.

**assertSame(Object, Object) assertSame(String, Object, Object)**

asserts that the objects are equal according to the **==** operator.

K ロ ▶ K 御 ▶ K ヨ ▶ K ヨ ▶ ...

```
assertTrue(boolean)
assertTrue(String, boolean)
```
asserts that the condition is true.

**assertFalse(boolean) assertFalse(String, boolean)**

asserts that the condition is false.

4 周 トー

```
assertNull(Object)
assertNull(String, Object)
asserts that the object is null.
```
**assertNotNull(Object) assertNotNull(String, Object)**

asserts that the object is not null.

Cause a test to fail if it takes longer than a specified time in milliseconds:

```
@Test(timeout=1000)
public void ...()
{
  ...
}
```
 $\left\{ \begin{array}{ccc} 1 & 0 & 0 \\ 0 & 1 & 0 \end{array} \right.$ 

```
Cause a test to fail if a specified exception is not thrown:
@Test(expected=NumberFormatException.class)
public void ...()
{
   ...
}
```
- **1** Create some objects.
- 2 Invoke methods on them.
- **3** Check the results using a method of the **Assert** class.

 $\triangleright$  -  $\triangleleft$  -  $\Xi$  -  $\triangleright$ 

For each method and constructor (from simplest to most complex)

- **1** Study its API.
- 2 Create unit tests.

 $\left\{ \begin{array}{ccc} 1 & 0 & 0 \\ 0 & 1 & 0 \end{array} \right.$ 

A test suite comprises one or more tests, grouping them so that they can be run together.

Create a test suite using the **@RunWith** and **@Suite.SuiteClasses** annotations. Both annotations are part of the packages **org.junit.runner** and **org.junit.runners** and, hence, need to be imported.

```
import org.junit.runner.RunWith;
import org.junit.runners.Suite;
```

```
@RunWith(Suite.class)
@Suite.SuiteClasses({....class, ....class})
public class ... { }
```
## Running a Test Suite

```
import java.io.PrintStream;
import org.junit.runner.JUnitCore;
import org.junit.runner.Result;
import org.junit.runner.notification.Failure;
public class ...
{
  public static void main(String[] args)
  {
    PrintStream output = System.out;
    Result result = JUnitCore.runClasses(....class);
    for (Failure failure : result.getFailures())
    {
      output.println(failure.getMessage());
      output.println(failure.getException());
    }
                                 イロン イ押ン イヨン イヨン 一重
                                                  298
```
## Running a Test Suite (continued)

**}**

```
if (result.wasSuccessful())
  {
    output.println("All tests passed.");
  }
}
```
ヨメ イヨメ

4 0 8

## Testing a **main** Method

```
@Test
public void test()
{
  // command line arguments
  String[] args = {};
  // input given by the user via the keyboard
  String user = "...";
  // set up input and output
  ByteArrayInputStream input =
    new ByteArrayInputStream(user.getBytes());
  System.setIn(input);
  ByteArrayOutputStream output =
    new ByteArrayOutputStream();
  PrintStream stream = new PrintStream(output);
  System.setOut(stream);
                                 KED KAP KED KED E YORA
```

```
// call the main method
ClassName.main(args);
```
**}**

**// verify the output String expected = "..."; String actual = output.toString(); Assert.assertEquals(expected, actual);**

メミメメ ヨメ

<span id="page-29-0"></span>To add JUnit to a project, select its properties (select "Properties" from the "Project" menu option) and select the "Java Build Path," "Libraries" tab. Press the "Add Library . . . " button and then choose "JUnit." Click the "Next" button, and on the next dialog select "JUnit 4" from the drop-down list.

A JUnit test case class can be run by right-clicking on the test class and selecting "Run As . . . " and "JUnit Test."